## **MIDI Music**

First a review of basic musical terms: key, scale, whole & half steps, tempo, measure Notes in a major key - WWHWWWH Half steps between those notes - 2212221

*How to play a Studio One instrument* – *Presence* is included in the Prime version Create an instrument track or simply pick an instrument from the browser.

For instance *Medium Orchestra* Try the keyboard at the bottom of Presence Find C Try the scale  $1 = C$ ,  $2 = D$ , etc Hovering shows the note name Notice the options given in the instrument interface Notice the envelope options Notice the transpose options – half steps

## *Recording your ideas*

To record yourself playing a software instrument in Studio One, you need either a MIDI keyboard plugged in, or Qwerty Keyboard on your computer screen, that you can play with your... well, Qwerty computer keyboard!

*How to bring up a Querty keyboard* so you can record and play chords with a virtual instrument like *Presence*:

Go to **Song > Song Setup**.

Choose **Preferences** (a button below)

Choose **External Devices** (an icon above)

Choose **Add** (a button below)

Scroll down through the list until you get to **PreSonus**.

Open the Presonus folder and select the **Qwerty Keyboard** option. Click **OK**, and Close Song Setup.

Open the Presence plugin. Playing the attached keyboard with produce sound, but playing it this way will not work for recording.

Press the little tools button "round gear" which will drop down an options ribbon...

Click the **down arrow** to show you the options available.

Choosing the Qwerty keyboard will bring it up.

To record what you play – now you can press the record button in Studio One A MIDI event will be recorded in the track that you can then edit further.

Record a couple notes

Stop and notice the MIDI event that has appeared in the track

Double click on the MIDI event to bring it up in Editor

Move a note or two as an example.

We will get back to this.

## **An Intro to Looping - The Blues Demo with Studio One**

Look at the key of C

Look at chords made up of every other white note, in key of C

Do a little Wagon Wheel chorus while demonstrating the chords in C Studio cats use a short hand notation for which chord to play.

Wagon Wheel is 1 5 6 4 1 5 4 (bases on the number of note in major scale) "Love me mama like a wagon wheel. …any way you feel."

Let's listen to a basic blues song on the guitar.

Write down the structure on the board.

Listen to a blues song and hear the same changes

Here is the secret code!

In Key of C: the 4th note is up five  $\frac{1}{2}$  steps, the 5th is up seven  $\frac{1}{2}$  steps.

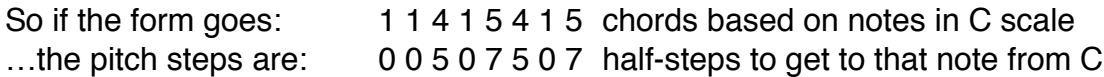

For blues, we need drums, a bass, a rhythm instrument like a guitar or keyboard, and probably a lead instrument so it isn't so boring. Or you could play along to create the lead. The bass, rhythm, and lead all have to change chords together. Of course the drums don't have to change pitch.

*Not every loop will work together. Many loops have chord changes built into them. For these first assignments we want to start with loops that stay on one chord. And not every loop is originally recorded in the same key.*

*A minor key loop cannot be transposed to major key. ie C will not work with Cm. Some have the original key included in the name of the loop. Some software will let you search through loops by key. Some will let you set up a song in a key of your choice, and show you loops that work However, If loops are in a different key, it is not so hard to do an extra transpose.*

Bring in loops and make up a blues song based on transposing loops. Loops > Blues > Bass > Loop > Funk Soul Bass

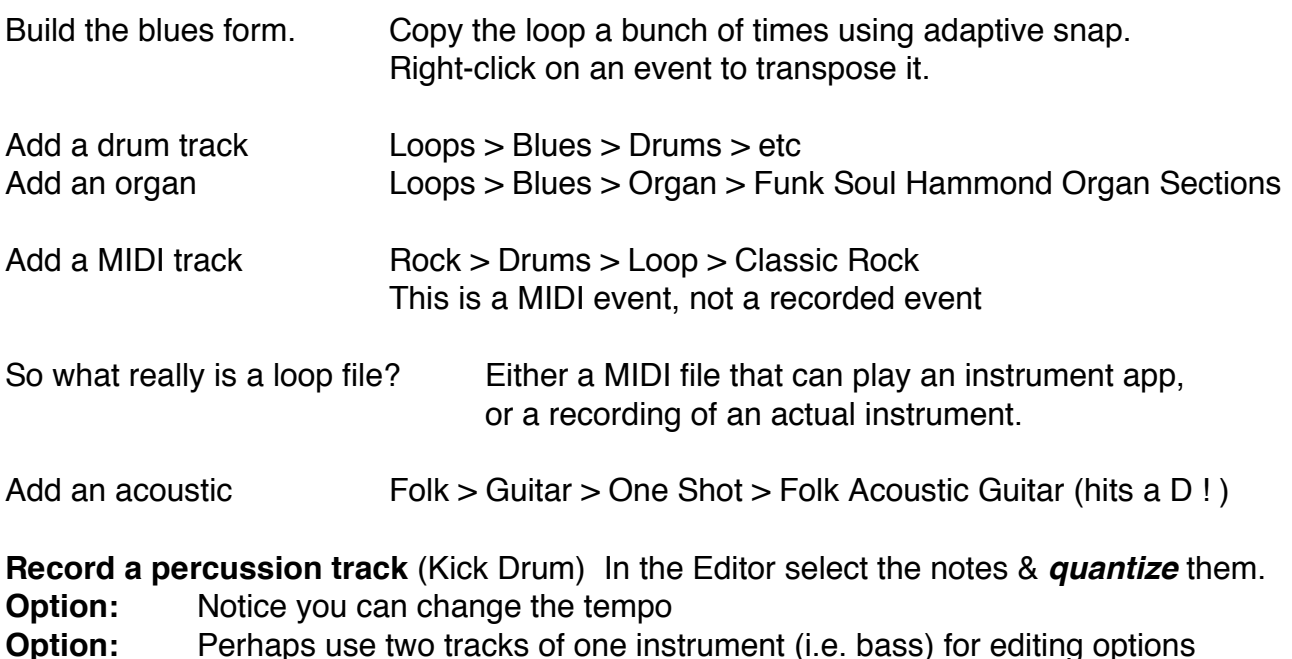